## 附件4:

## 定安县2019年事业单位工作人员公开招聘考试报名系统操作指南

第一步:登录网址:

<http://ks.hnrczpw.com/ks2015/loginready.asp?ksid=fa44ba9726f2680066cbd21143eaf12b>

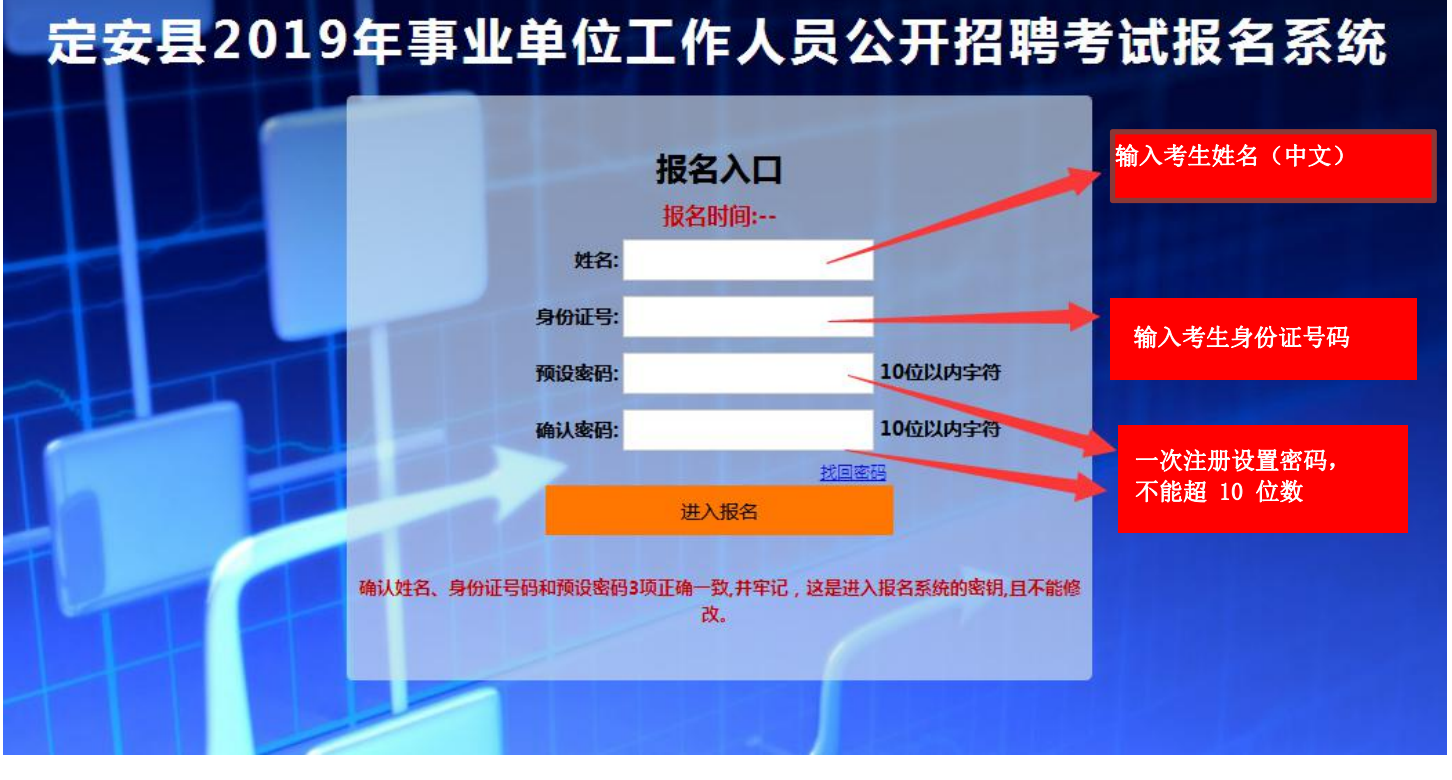

第二步,第一次登录注册个人信息(以后登录都以第一次登录注册信息为准)

第三步: 进入报名系统 - - - - 六点击 "立即进入报名窗口" - - - - - "填写报名信息

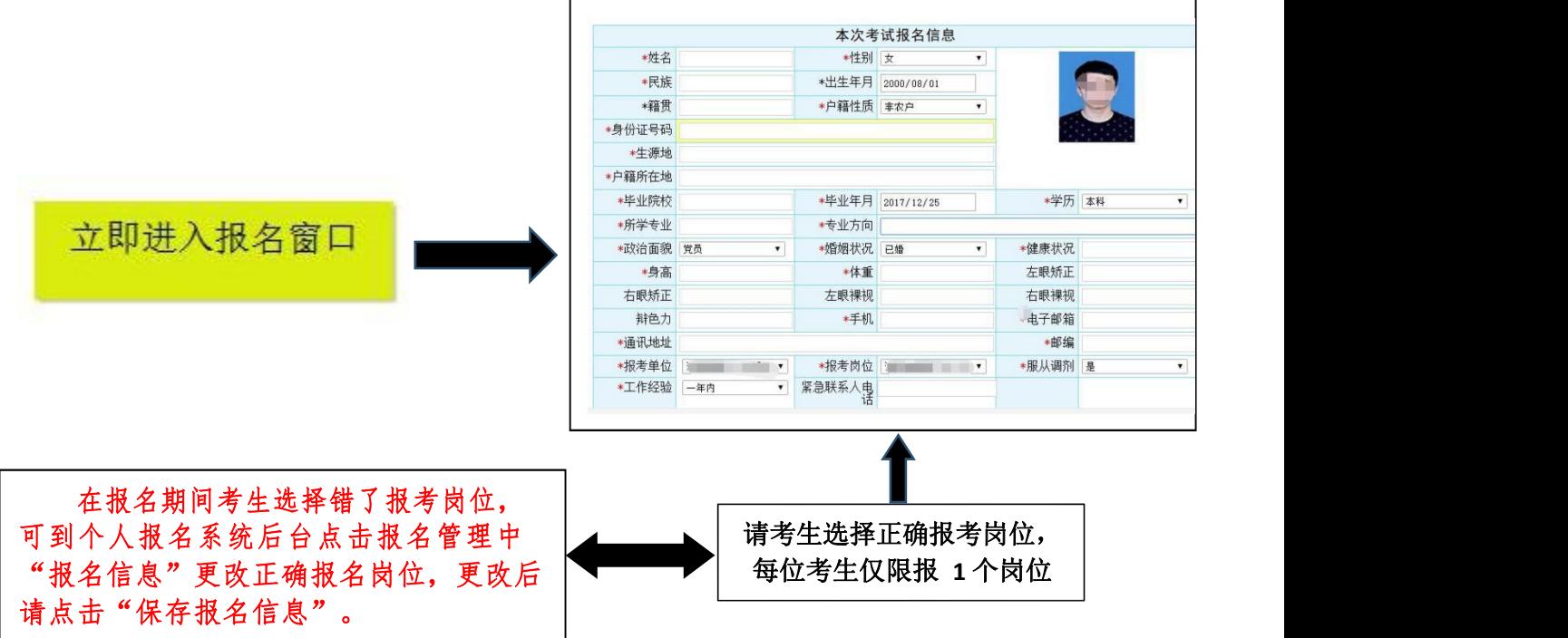

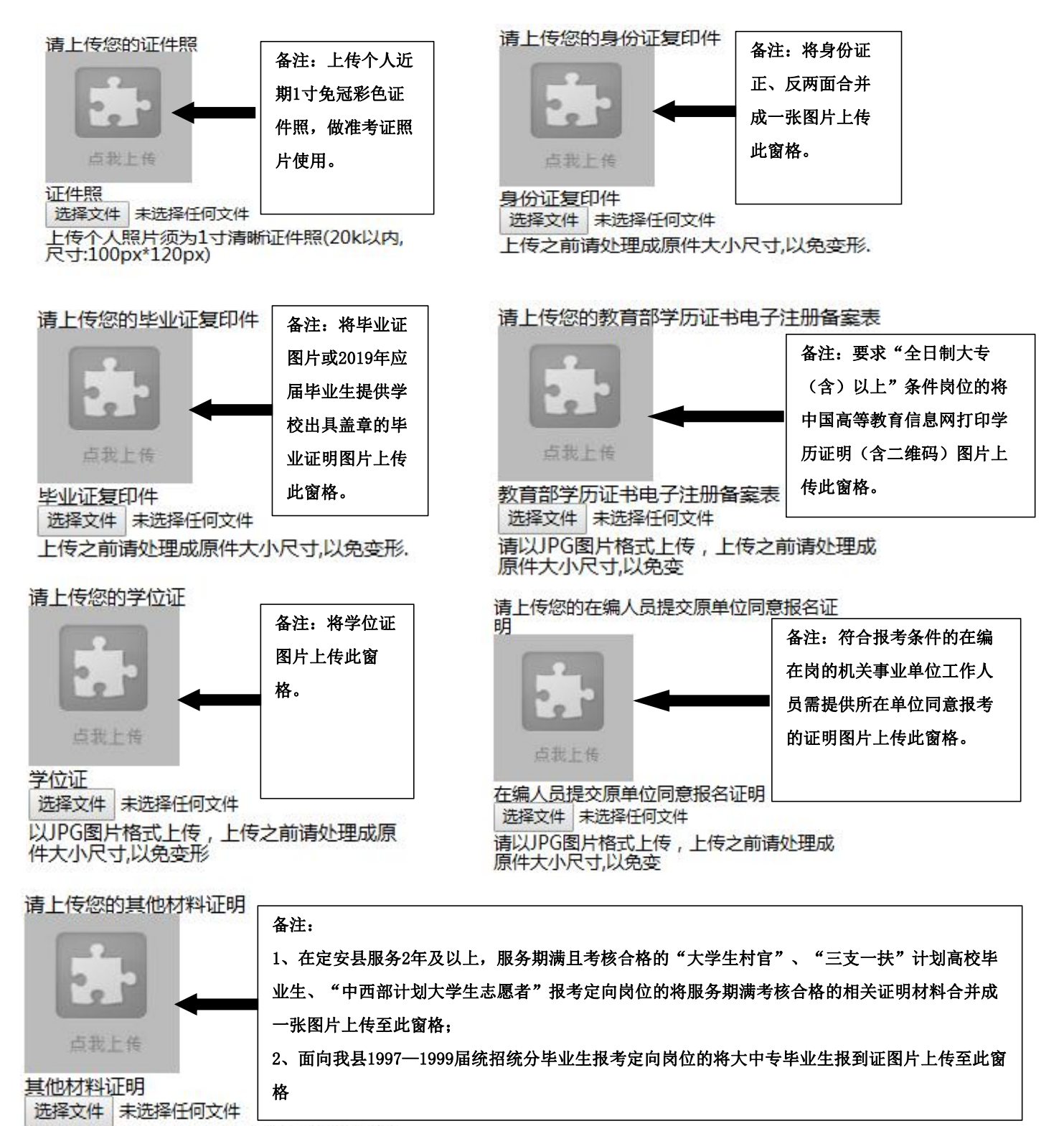

上传之前请处理成原件大小尺寸以免变形。

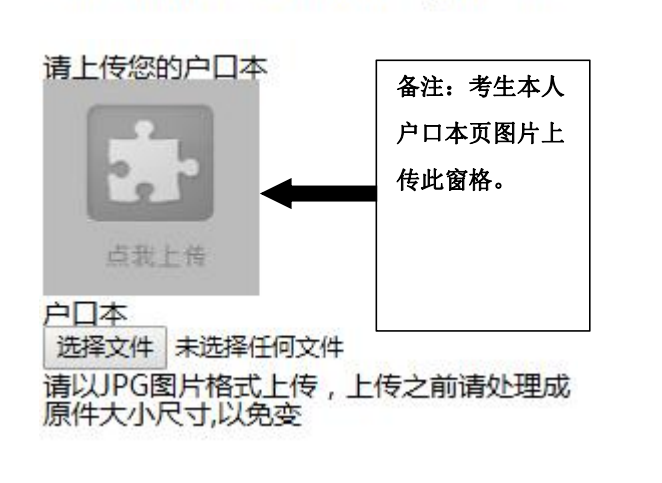

备注:考生本人

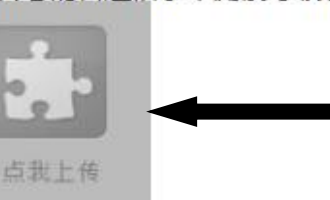

以JPG图片格式上传,上传之前请处理成原<br>件大小尺寸,以免变形

普通话水平测试等级证书

选择文件 未选择任何文件

备注:要求"普通话测试等 级"的岗位将普通话测试等 级证书图片上传此窗格。

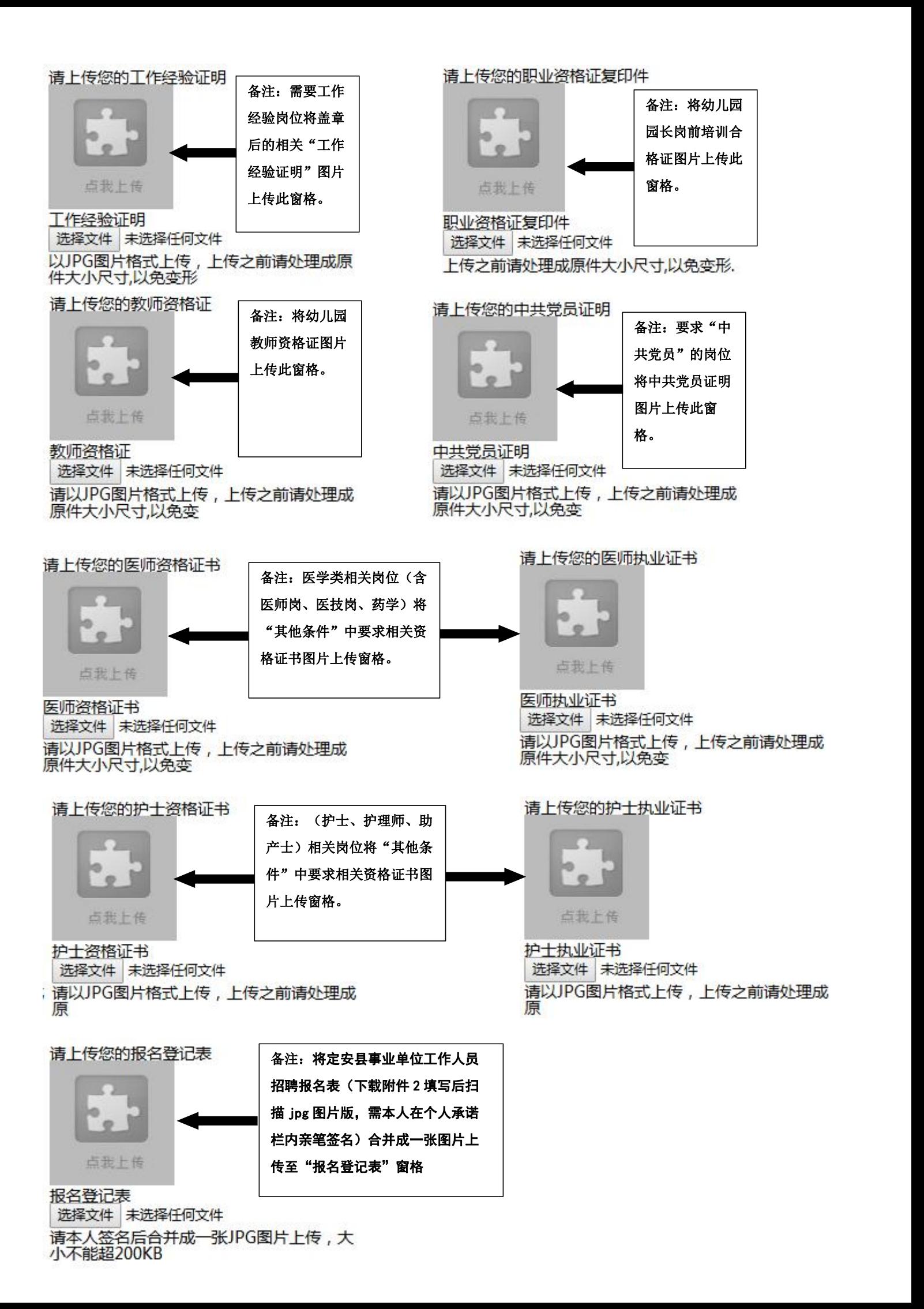

所有图片上传完成后,请考生到报名系统后台进入报名管理中"上传电子材料"验证图片是否上传成功 (图片上传成功则窗格里会显示所上传图片)。如果已上传成功,请返回通知中心,查看信息栏,信息栏显 示"……已上传成功,请等待工作人员审核!"即算报名成功,请耐心等待工作人员审核。如在规定报名时 间内没有上传成功报名相关材料或者相关材料不完整,逾期不予受理。 返回通知中心查看信息栏是否已报 名成功,如下图所示:

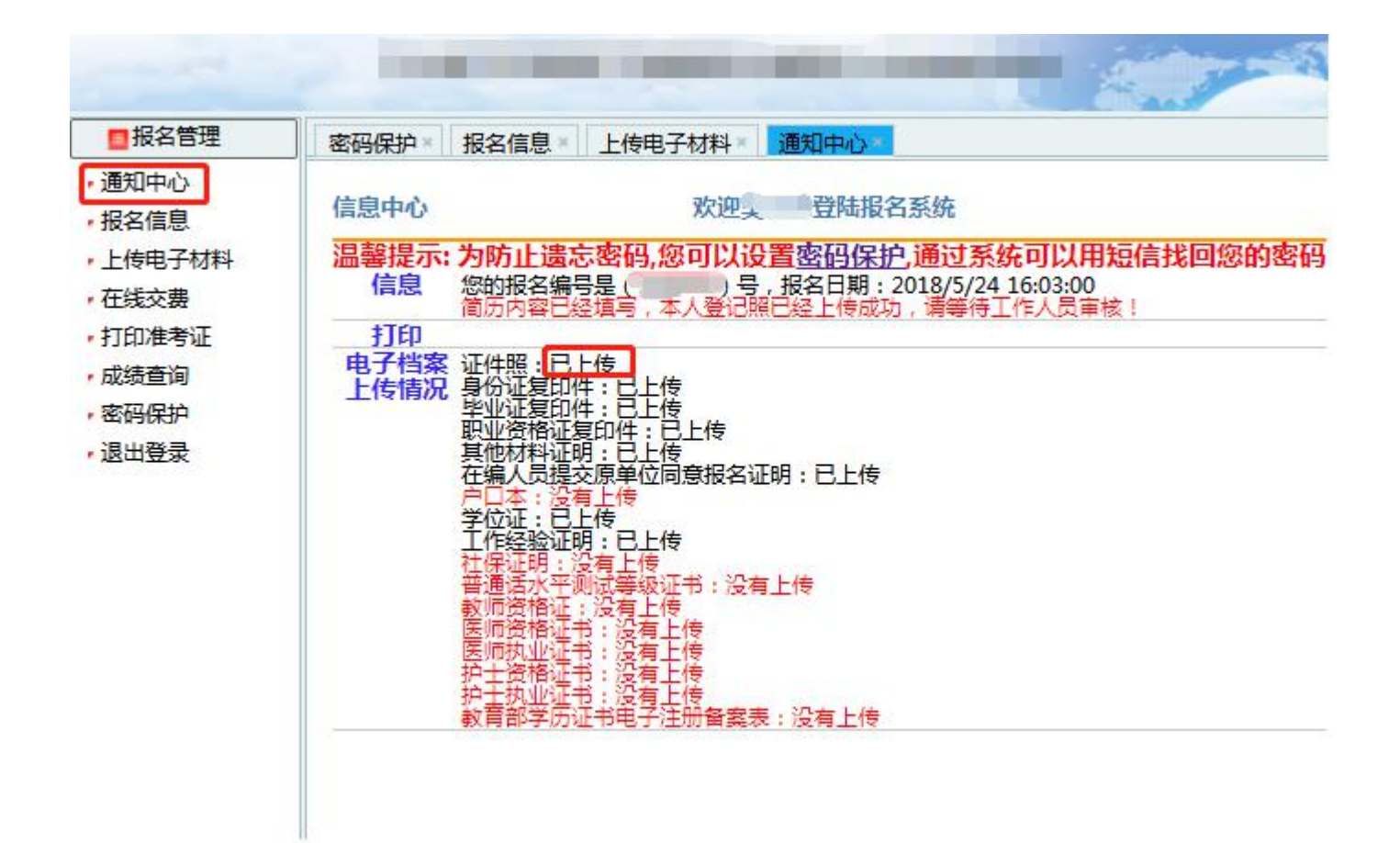

报名系统技术咨询电话:**0898**—**66738902**、**66755323** 咨询时间:上午 **09**:**00-11**:**30**,下午 **14**:**30-17**:**00**(节假日休息)